## **Laboratorijske vježbe iz Osnova računarstva II – X čas MATLAB - GUI**

Kreirati GUI aplikaciju u MATLAB-u koja simulira jednostavan kalkulator, koji obavlja 4 osnovne aritmetičke operacije (sabiranje, oduzimanje, množenje i deljenje) nad dva operanda. Aplikacija, odnosno grafički prozor treba da ima **4** radio dugmeta kojima se odabiraju date operacije, **2** edit polja za upis vrijednosti operanada i jedno text polje za ispis dobijenog rezultata. Pored ovoga, prozor treba da sadrži dva pushbutton-a, jedno za izvršavanje odabrane operacije i drugo za zatvaranje grafičkog prozora, kao i jednu popupmenu kontrolu za odabir boje pozadine prozora. Predlog organizacije grafičkog prozora je dat na sledećoj slici:

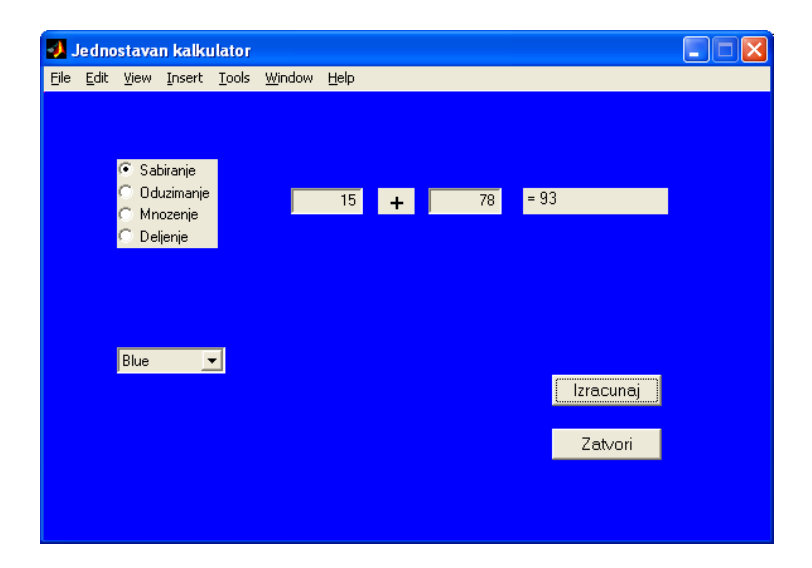

Između dva edit polja se nalazi jedno text polje u kome je upisan karakter koji označava operaciju koja se izvršava, što je na gornjoj slici karakter '**+**'. Odabirom neke druge operacije (tj. radio dugmeta) u to polje je potrebno upisati karakter koji predstavlja odabranu operaciju, što je prikazano na sledećoj slici:

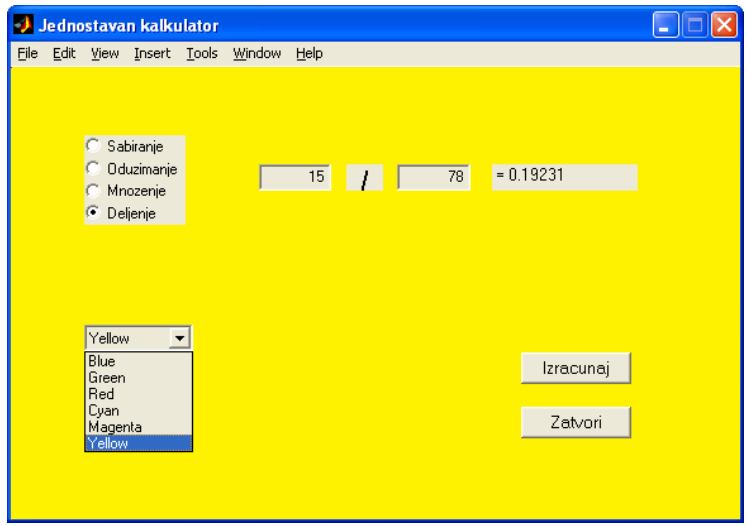

Popupmenu kontrolom se vrši odabir jedne od mogućih **6** boja. U nastavku su dati nazivi boja, kao i vektori od tri elementa koji definišu svaku od njih, u skladu sa RGB modelom:

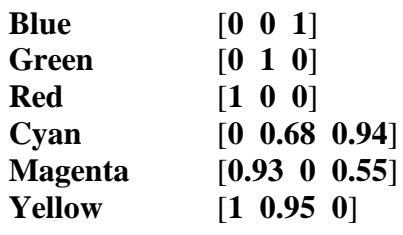

## **Predlog rješenja zadatka sa X termina računskih i laboratorijskih vježbi iz Osnova računarstva II**

## **GLAVNI PROGRAM:**

clear

```
close all
Boje=[0 0 1; 0 1 0; 1 0 0; 0 0.68 0.94; 0.93 0 0.55; 1 0.95 0];
A=0;B=0:
operacija=1;
Prozor=figure;
set(Prozor,'NumberTitle','off','Units','Normalized','Position',[0.5 0.5 0.45 0.35],...
     'Name','Jednostavan kalkulator','Resize','off','Color',Boje(1,:))
Radio(1)=uicontrol(Prozor,'Style','Radio','Unit','Normalized','Position',...
     [0.1 0.8 0.14 0.05],'String','Sabiranje','Value',1,'Callback',...
     'set(Radio(:),''Value'',0),set(Radio(1),''Value'',1),operacija=1; 
set(Text(1), ''String'', ''+'')');
Radio(2)=uicontrol(Prozor,'Style','Radio','Unit','Normalized','Position',...
     [0.1 0.75 0.14 0.05],'String','Oduzimanje','Value',0,'Callback',...
    'set(Radio(:),''Value'',0),set(Radio(2),''Value'',1),operacija=2;
set(Text(1), ''String'', ''-'')');
Radio(3)=uicontrol(Prozor,'Style','Radio','Unit','Normalized','Position',...
     [0.1 0.7 0.14 0.05],'String','Mnozenje','Value',0,'Callback',...
     'set(Radio(:),''Value'',0),set(Radio(3),''Value'',1),operacija=3; 
set(Text(1), ''String'', ''*'')');
Radio(4)=uicontrol(Prozor,'Style','Radio','Unit','Normalized','Position',...
     [0.1 0.65 0.14 0.05],'String','Deljenje','Value',0,'Callback',...
    'set(Radio(:),''Value'',0),set(Radio(4),''Value'',1),operacija=4;
set(Text(1),''String'',''/'')');
Edit(1)=uicontrol(Prozor,'Style','Edit','Unit','Normalized','Position',...
     [0.34 0.725 0.1 0.06],'String','','HorizontalAlignment','Right',....
     'Callback','A=str2num(get(gcbo,''String''));');
Edit(2)=uicontrol(Prozor,'Style','Edit','Unit','Normalized','Position',...
     [0.53 0.725 0.1 0.06],'String','', 'HorizontalAlignment','Right',...
     'Callback','B=str2num(get(gcbo,''String''));');
Text(1)=uicontrol(Prozor,'Style','Text','Unit','Normalized','Position',...
     [0.46 0.725 0.05 0.06],'String','+','FontSize',13);
Text(2)=uicontrol(Prozor,'Style','Text','Unit','Normalized','Position',...
     [0.66 0.725 0.2 0.06],'String','','FontSize',12, 'HorizontalAlignment','Left');
OpcijeMenija=str2mat('Blue','Green','Red','Cyan','Magenta','Yellow');
MENI=uicontrol(Prozor,'Style','Popupmenu','Unit','Normalized','Position',...
     [0.1 0.4 0.15 0.03],'String',OpcijeMenija,'Callback',...
     'prom_boja=get(gcbo,''value'');set(Prozor,''Color'',Boje(prom_boja,:))');
Dugme(1)=uicontrol(Prozor,'Style','Pushbutton','Unit','Normalized','Position',...
     [0.7 0.3 0.15 0.07],'String','Izracunaj','FontSize',12, ...
     'Callback','Rezultat=Izracunavanje(A,B,operacija); 
set(Text(2), ''String'', Rezultat)');
Dugme(2)=uicontrol(Prozor,'Style','Pushbutton','Unit','Normalized','Position',...
     [0.7 0.18 0.15 0.07],'String','Zatvori','FontSize',12, ...
     'Callback','close(Prozor)');
```
## POMOĆNA FUNKCIJA IZRAČUNAVANJE.M

```
function rez=Izracunavanje (A, B, operacija)
if operacija==1
    C=A+B;elseif operacija == 2
    C=A-B;elseif operacija == 3
    C=A*B;else
    C = A/B;
end
rez=[num2str(C)];
```